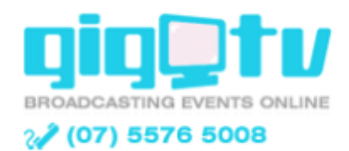

## **To ensure you can view the presentation, please complete these steps:**

**1**. If viewing on a PC, we recommend using Chrome as your browser for the best viewing experience. If viewing on a Mac, we recommend Firefox 12+ or Safari 4+. Note that Mac users on Mavericks OS will need to disable the power saving function in Safari which is designed to disable all plug-ins.

iPad viewers can watch via Safari using a 3G/4G connection or via a wifi network. iPhone viewers will need to download the 'Mediasite Mobile App' http://itunes.apple.com/au/app/mediasite-mobile-app/id483259660?mt=8 Android viewing is possible via the Puffin browser: http://play.google.com/store/apps/details?id=com.cloudmosa.puffinFree&hl=en

**2**. Microsoft Silverlight is required for some browsers. If you don't have Silverlight already installed, you will be prompted to install it - http://www.microsoft.com/silverlight/

If viewing on a PC using Chrome, note that Microsoft Silverlight is blocked as of Chrome version 40.0.2214. There are two ways to tell when a plugin is blocked in Chrome:

- 1. A *Plug-in Blocked* message in the address bar.
- 2. A plug-in icon (looks like a puzzle piece) displayed over the video window accompanied by a message that either says *Waiting* or *Silverlight needs your permission to run.*

To view the webcast, click the *Plug-in Blocked* message in the address bar. Click on *Run all plug-ins this time* to temporarily allow Silverlight to run. To permanently allow Silverlight to run on GigTV, select *Always allow plug-ins on [http://webcast.gigtv.com.au]* and then click *Done.*

**3**. If using Internet Explorer as your browser, make sure you have at least Internet Explorer 9 installed on your system

http://windows.microsoft.com/en-au/internet-explorer/download-ie

**4**. Test your connection in advance

http://support.sonicfoundry.com/Training/ViewingRequirements

If the webcast stops at any time, try refreshing your browser. For technical support, please email **support@gigtv.com.au**

**See page 2 for a detailed diagram of the GigTV webcast player.**

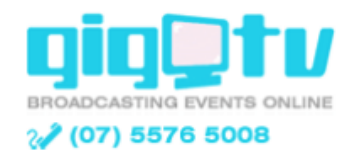

## **GigTV Webcast Player**

Here's an example of how the webcast player should look when viewing:

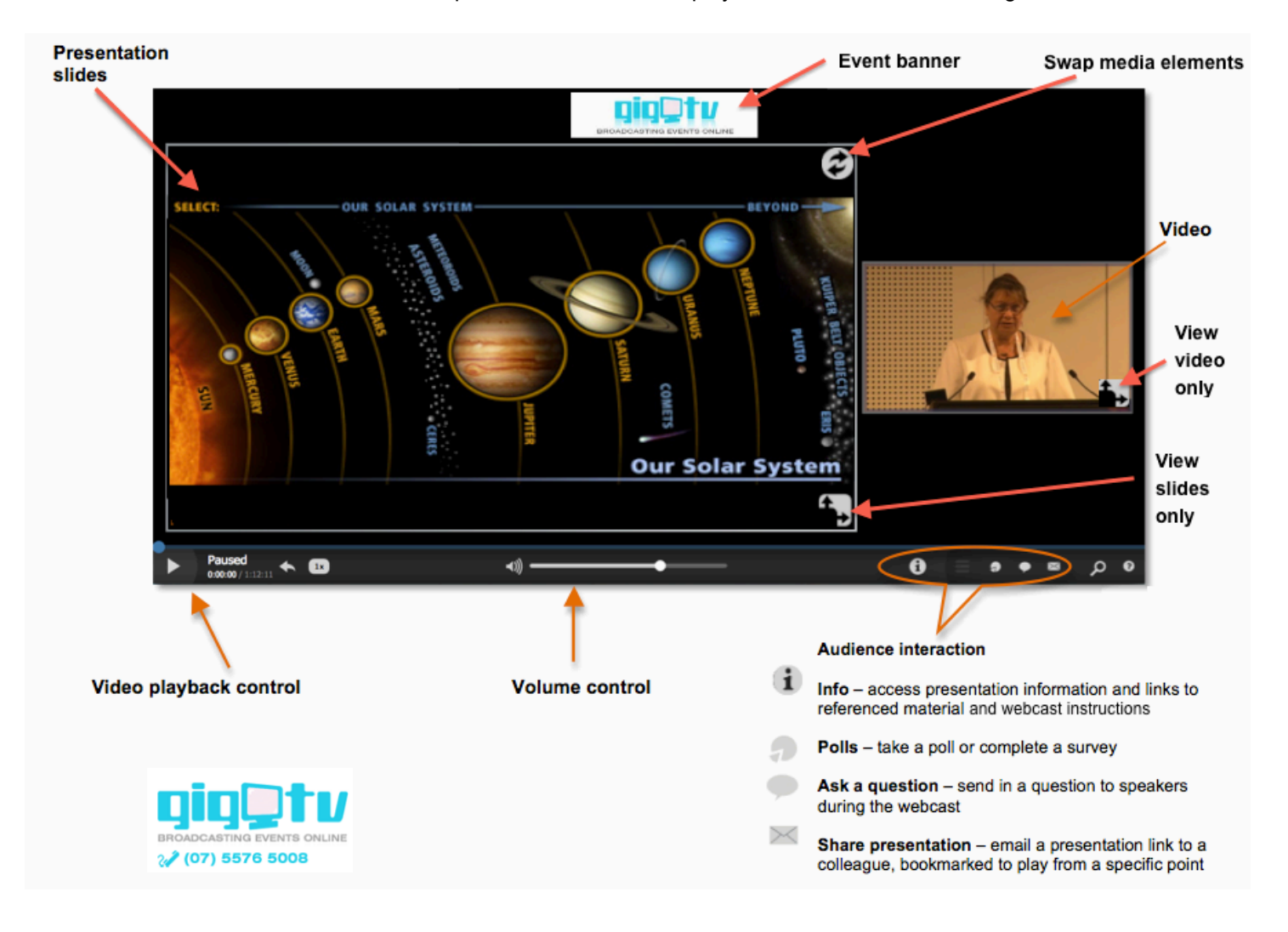